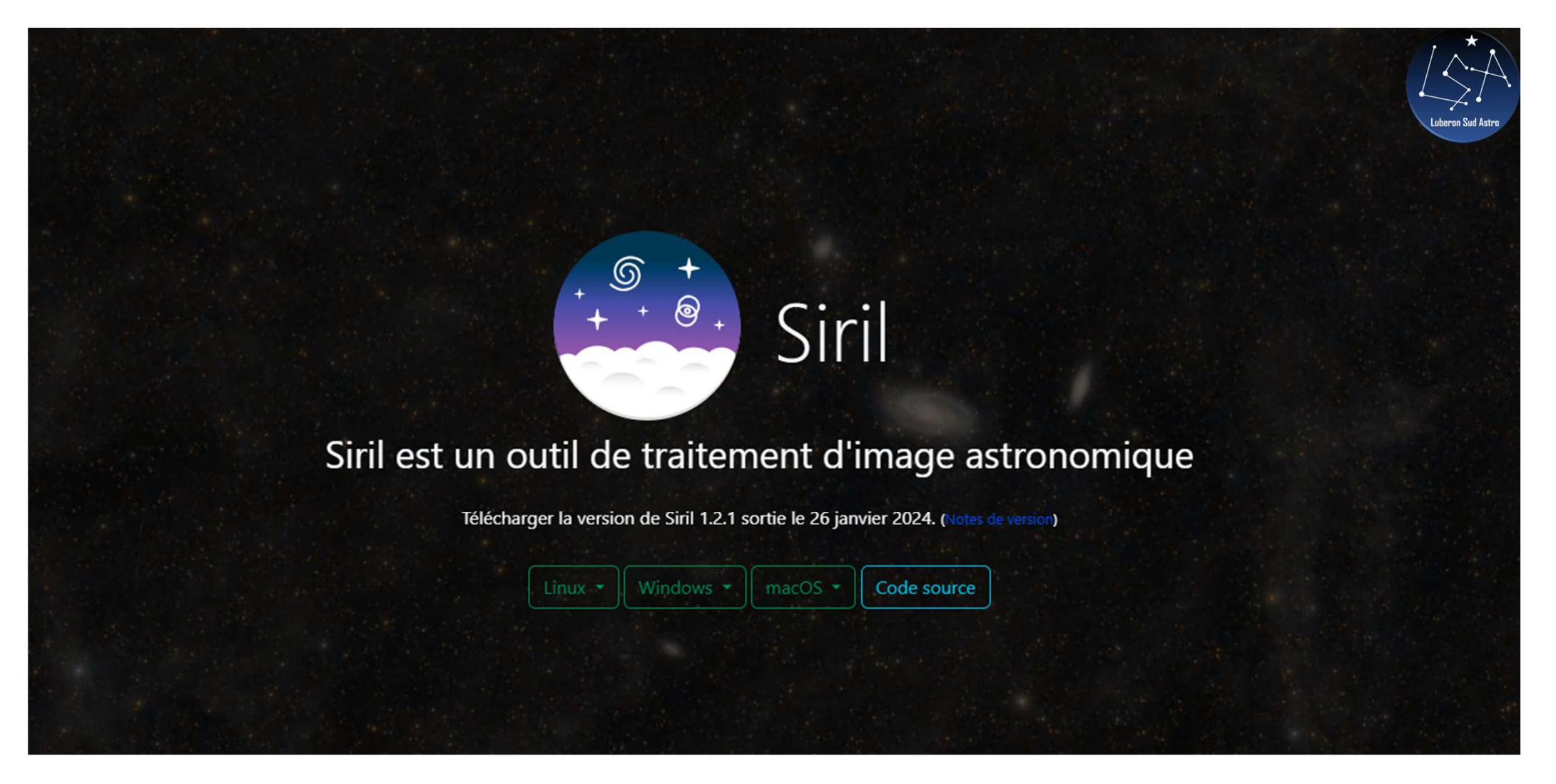

https://Siril.org/fr

Jérémy LO FASO

# Processus Traitement

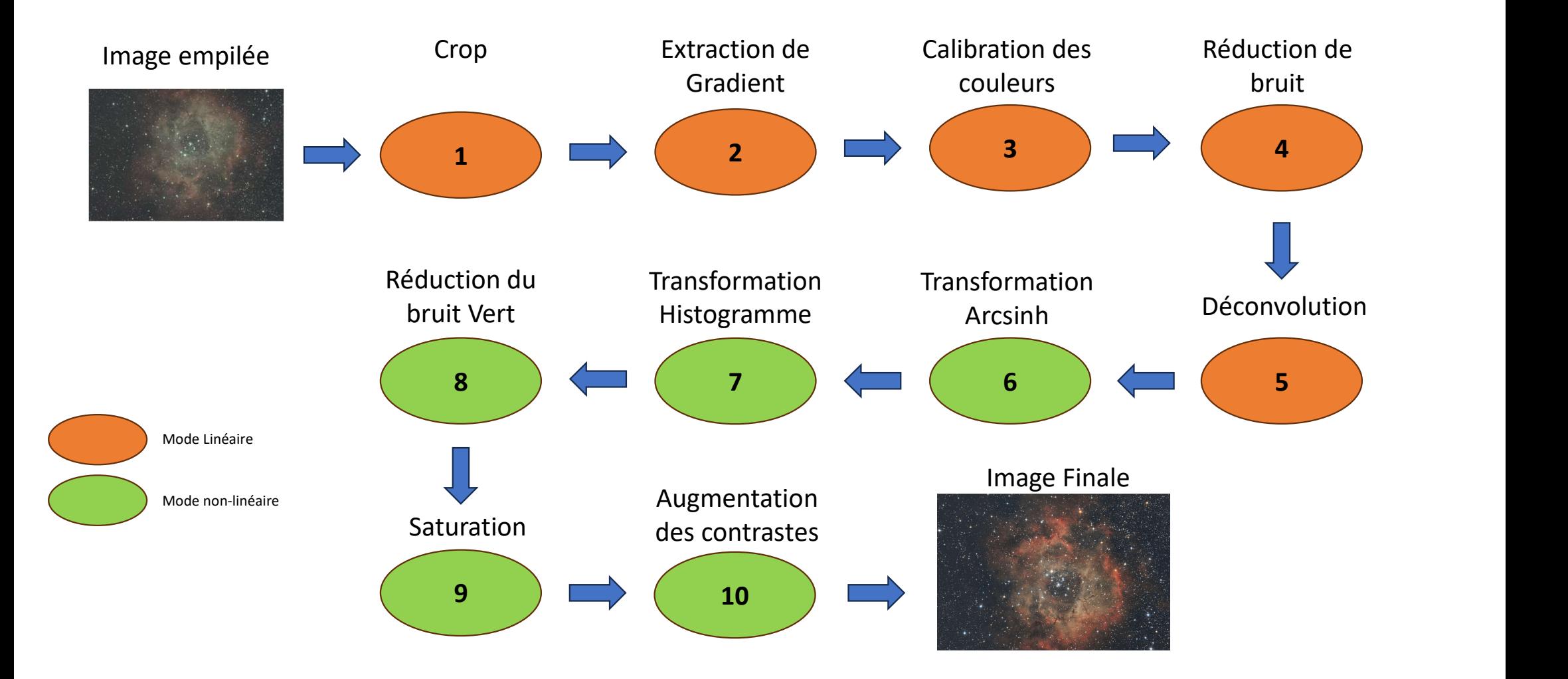

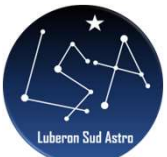

### 1 - Crop

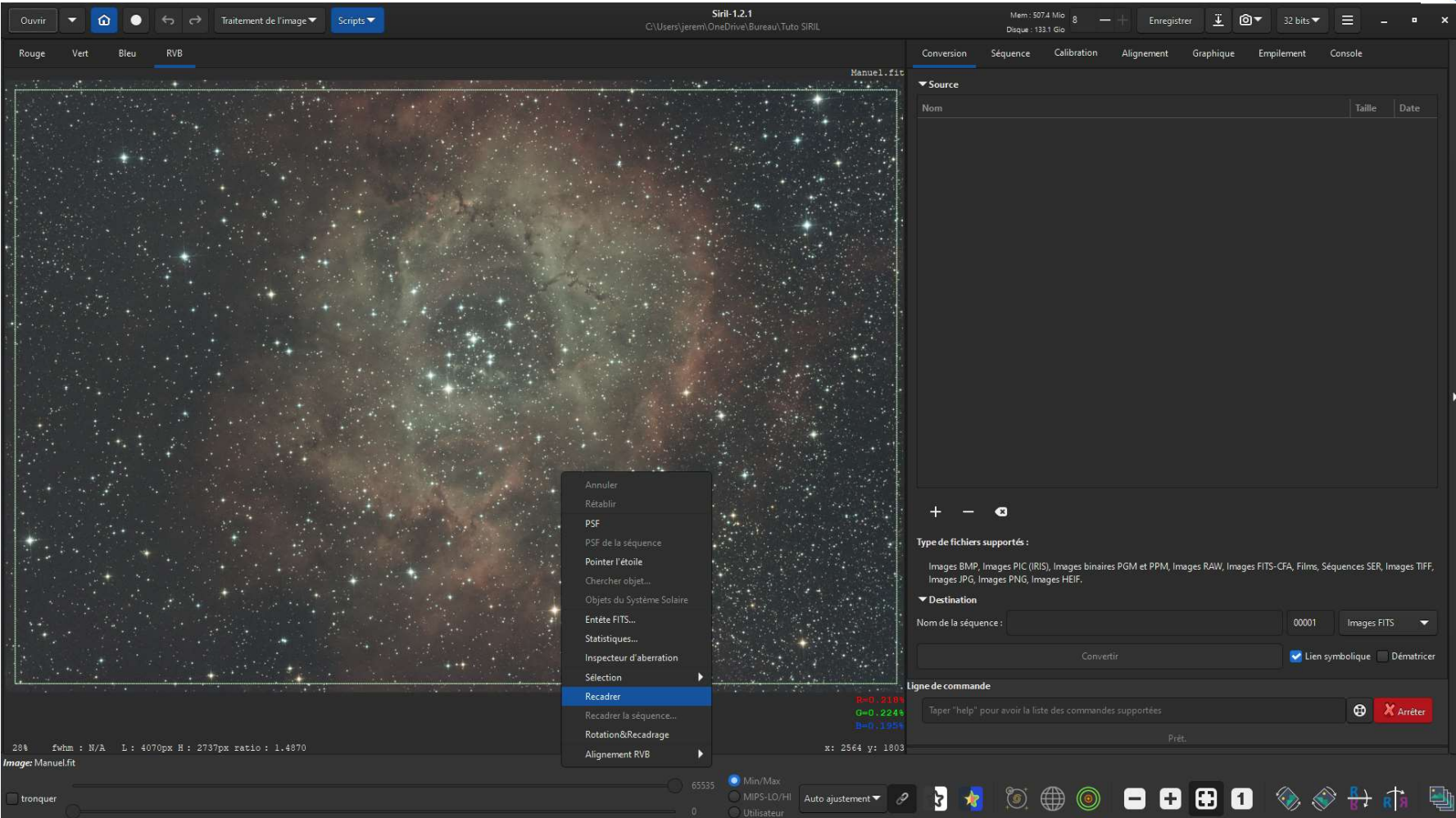

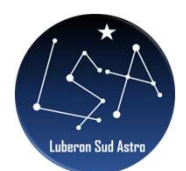

## 2 - Extraction de gradient

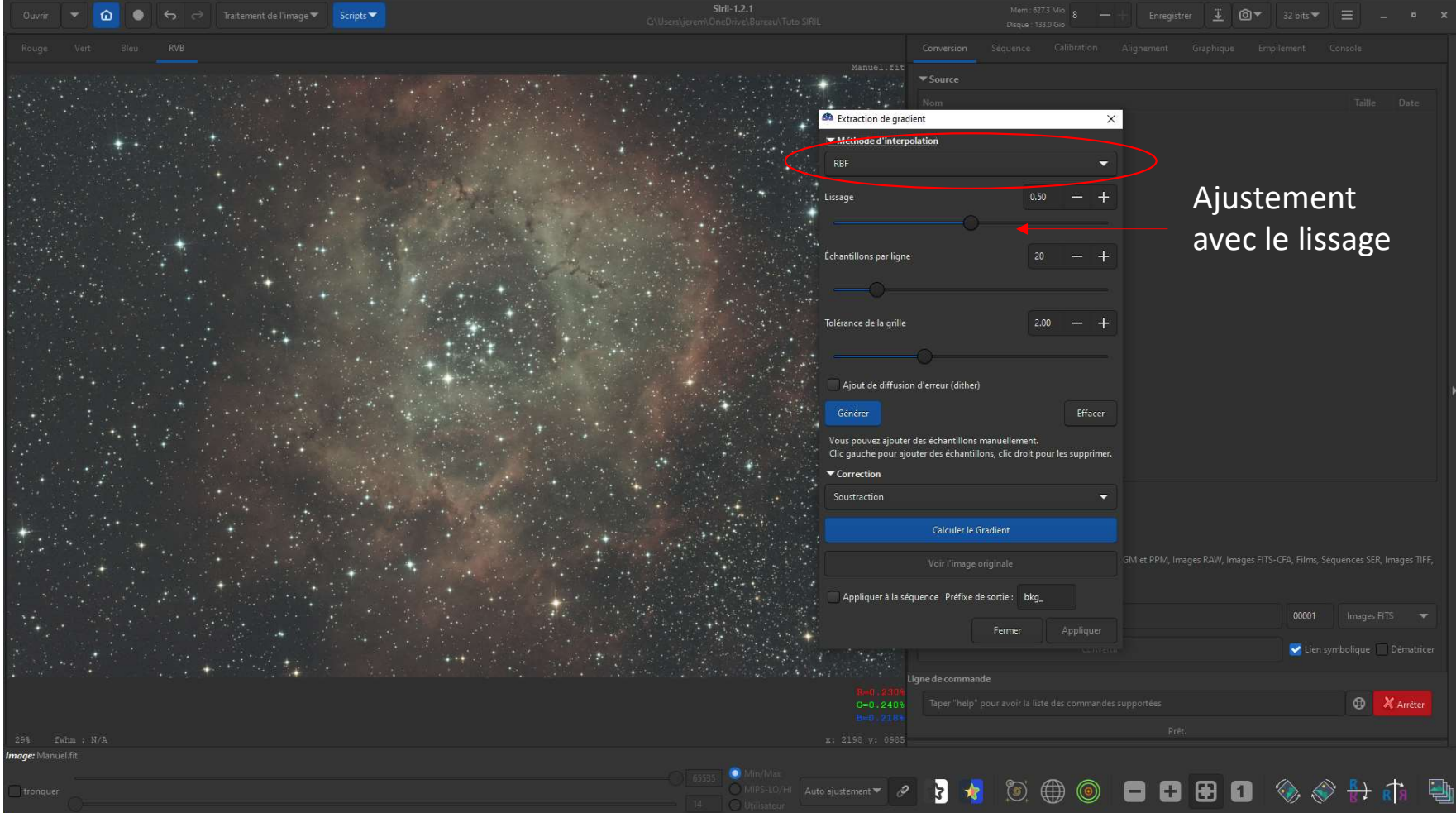

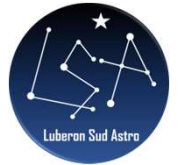

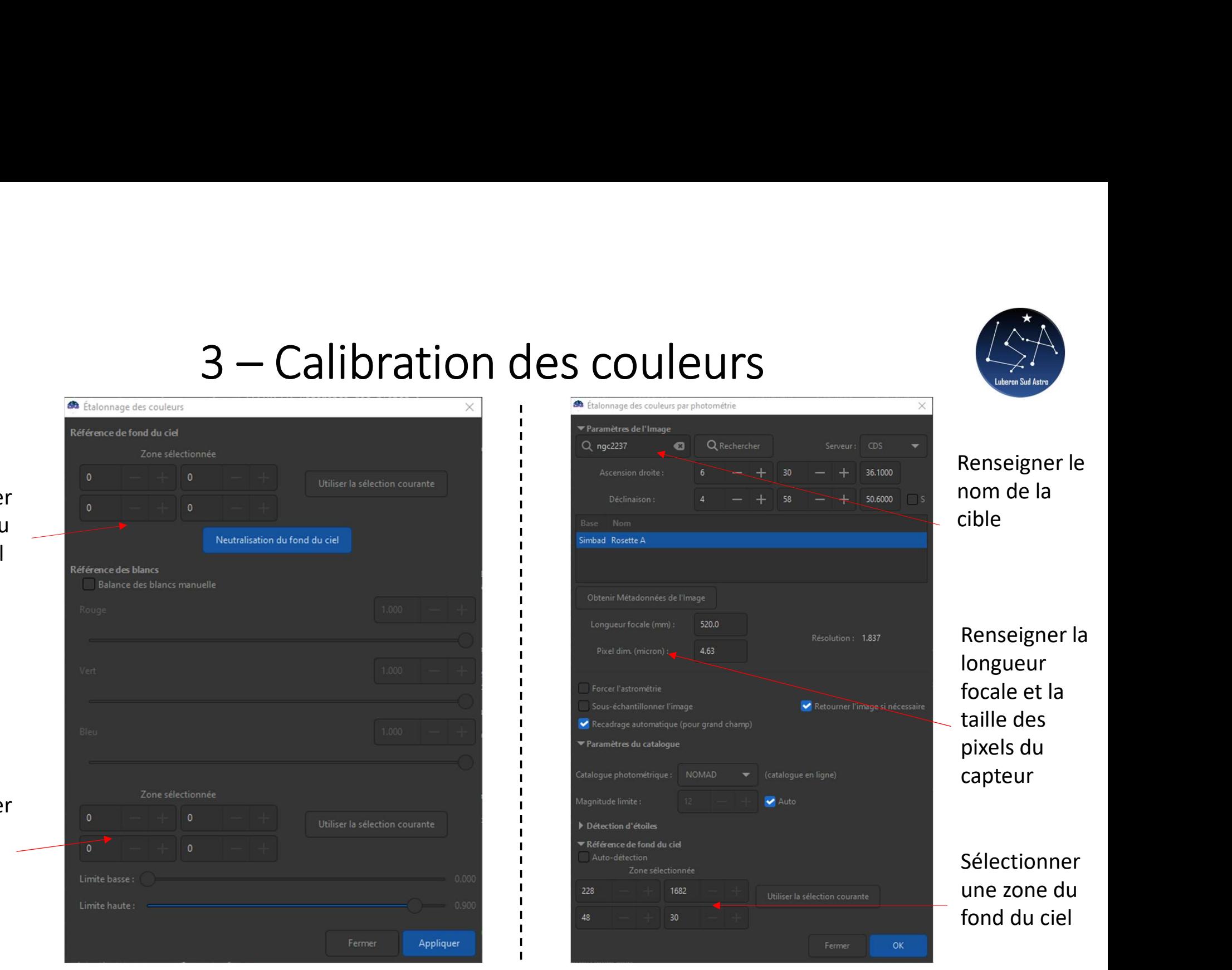

Sélectionne une zone du fond du ciel

Sélectionne une zone contrastée

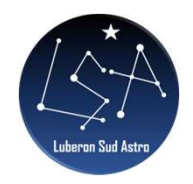

# $4 -$  Réduction du bruit

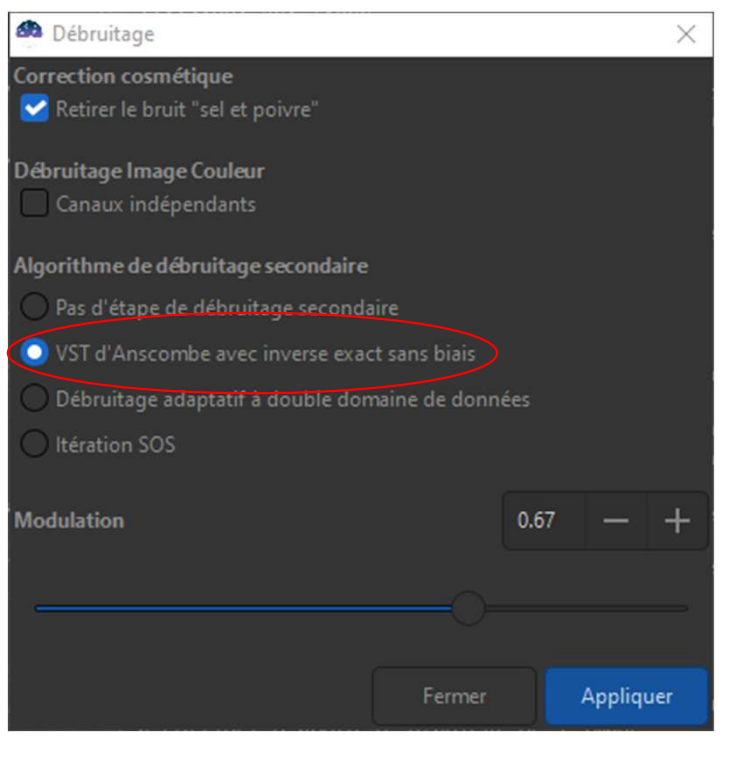

Filtre Médian<br>
Startions<br>
Startions<br>
Starnet => Objet d'un autre tuto  $\circled{S}$ <br>
Modulation au choix en fonction du<br>
Modulation au choix en fonction du

Attention : Méthode à utiliser avec

Modulation entre 0,5 et 0,6 Modulation au choix en fonction du résultat obtenu

# 5 – Déconvolution<br>
Réalisation d'une PSF Réalisation d'une PSF

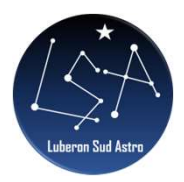

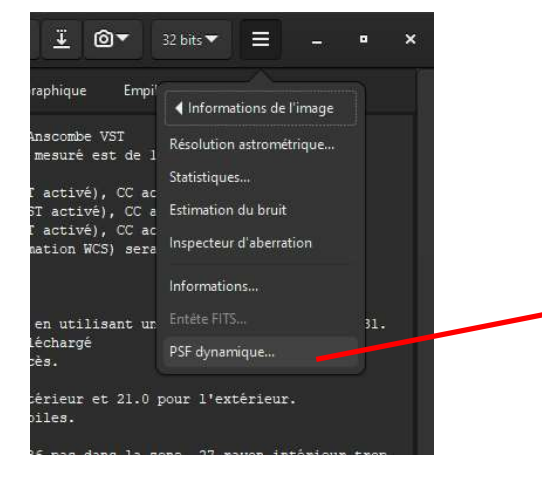

En laissant tout par défaut, le logiciel a détecté la quasi-totalité des étoiles (les toutes petites ainsi que les saturées)

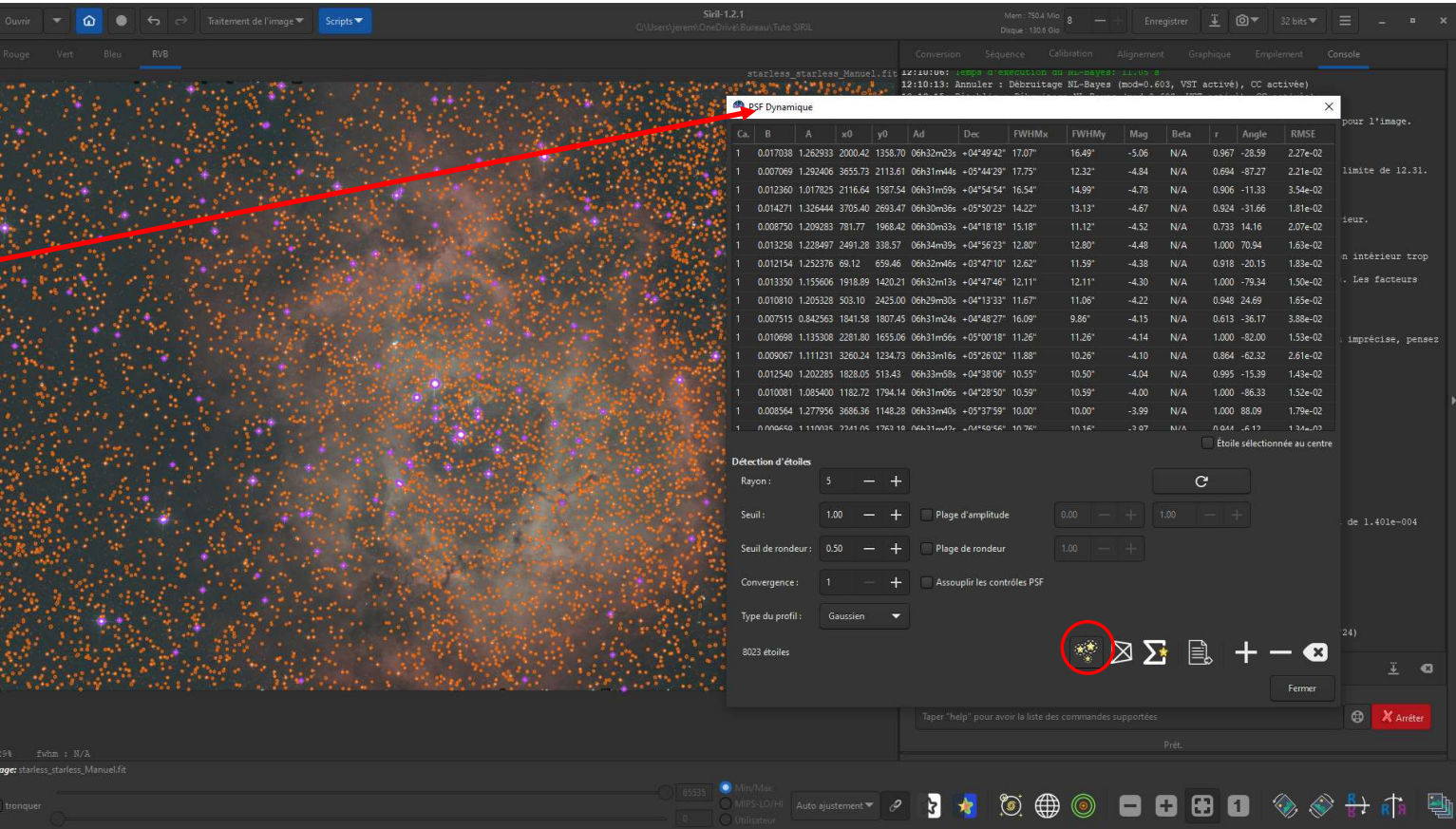

### 5 - Déconvolution Réalisation d'une PSF

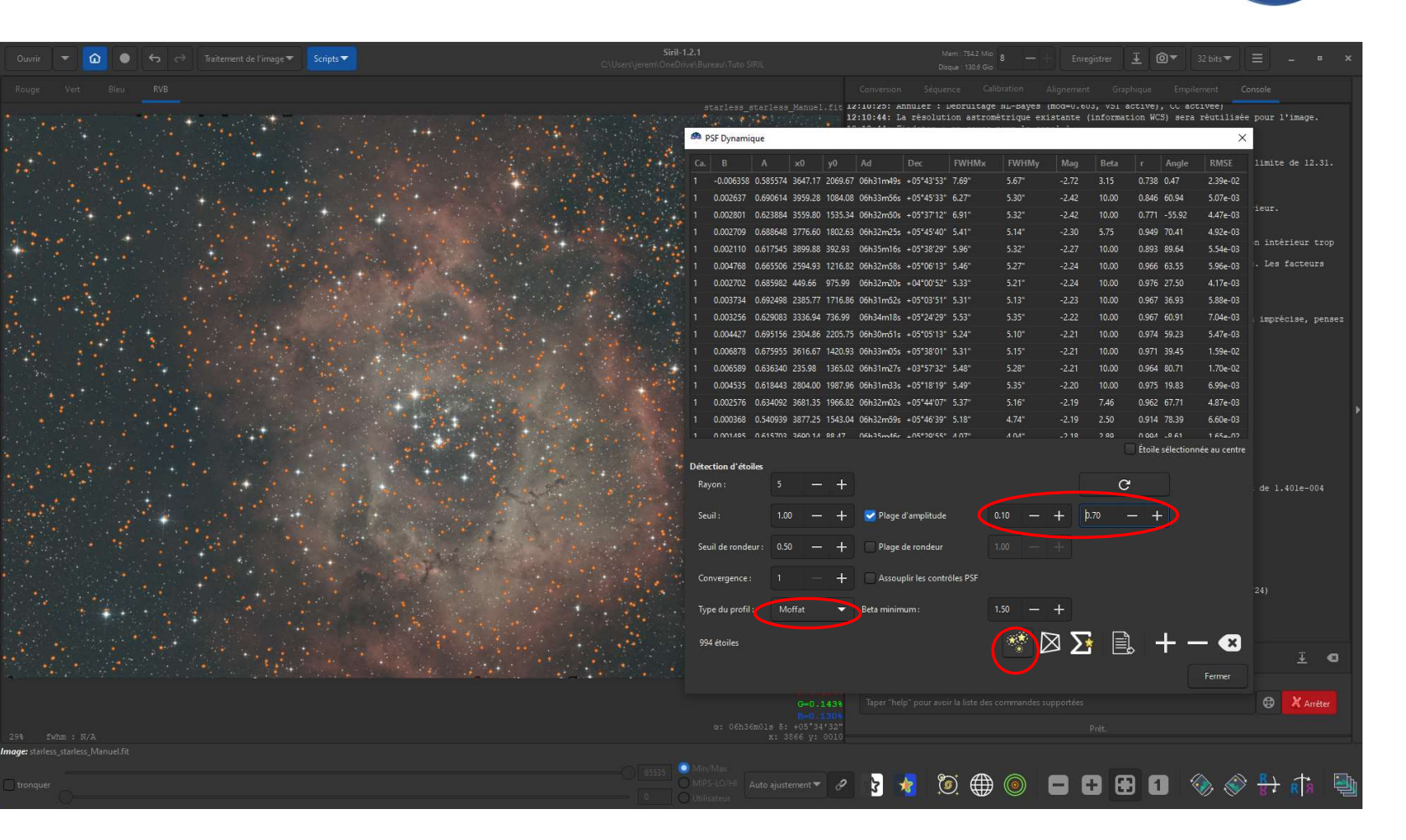

La détection est meilleure pour la modélisation de la **PSF** 

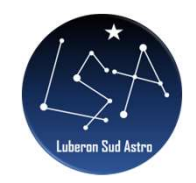

## 5 - Déconvolution

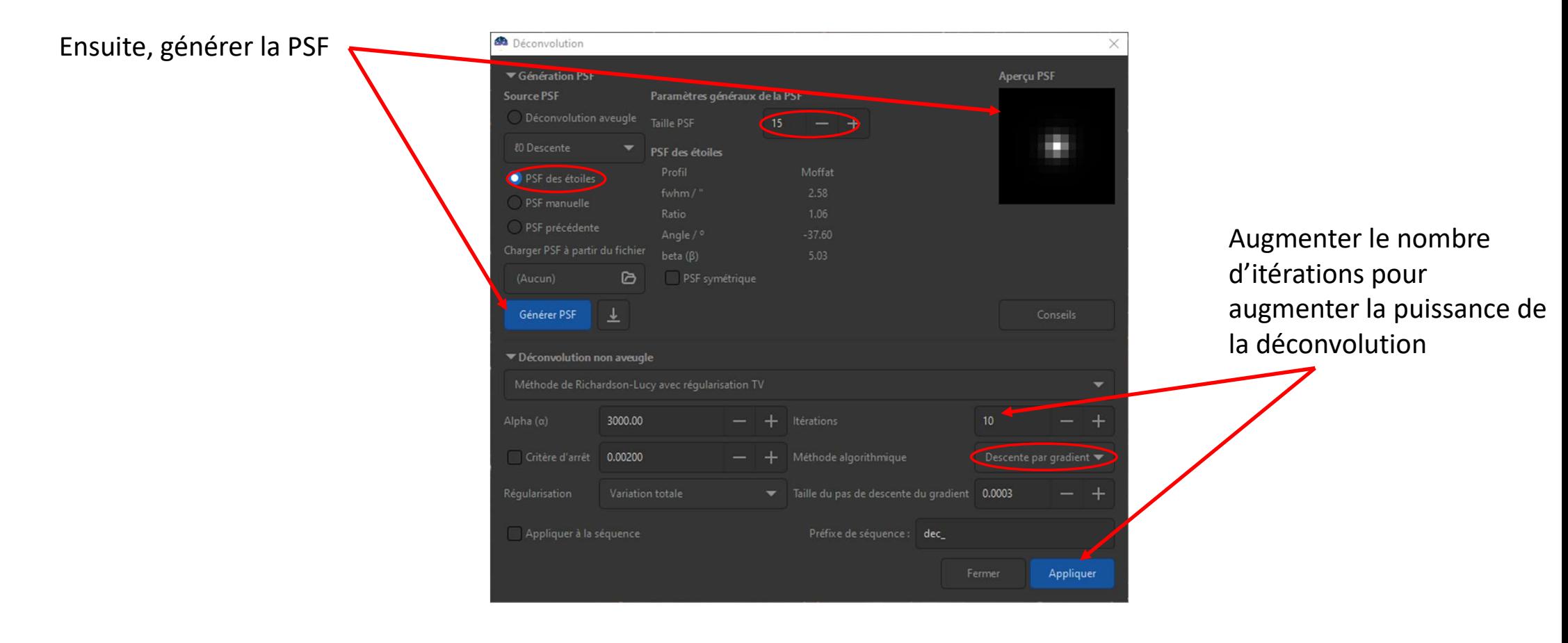

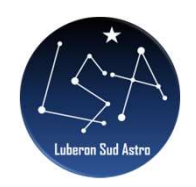

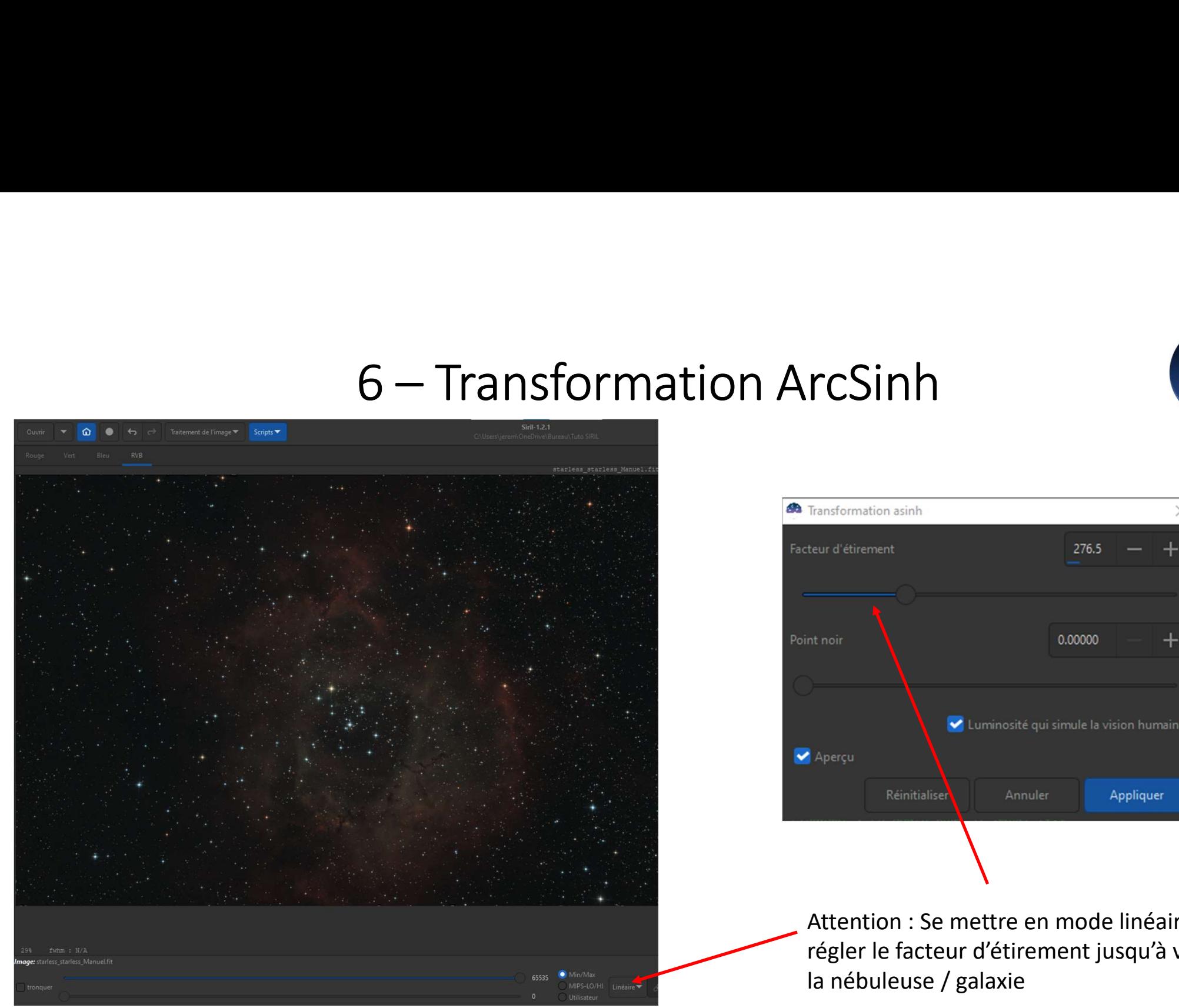

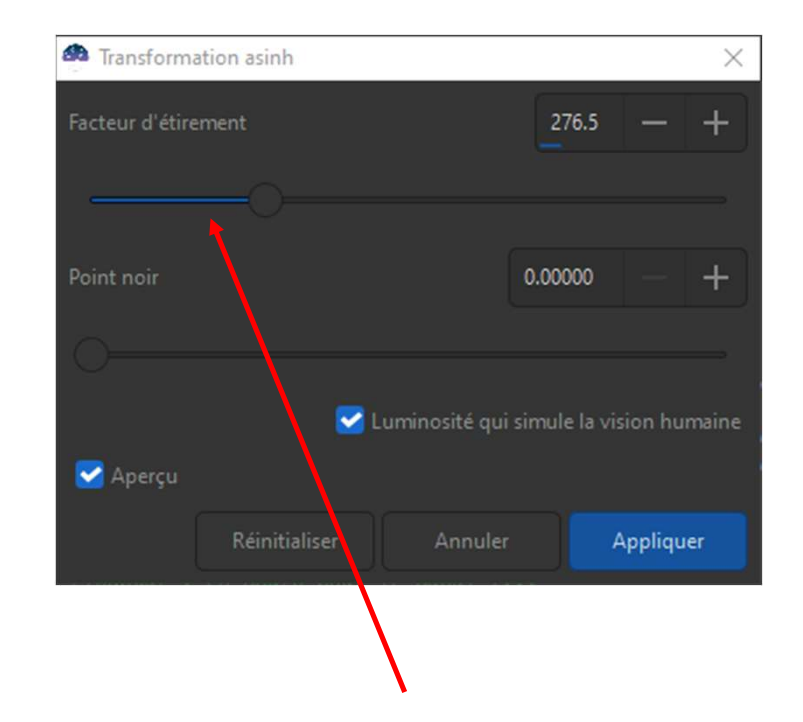

Attention : Se mettre en mode linéaire et régler le facteur d'étirement jusqu'à voir la nébuleuse / galaxie

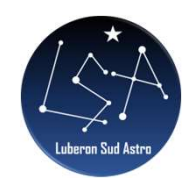

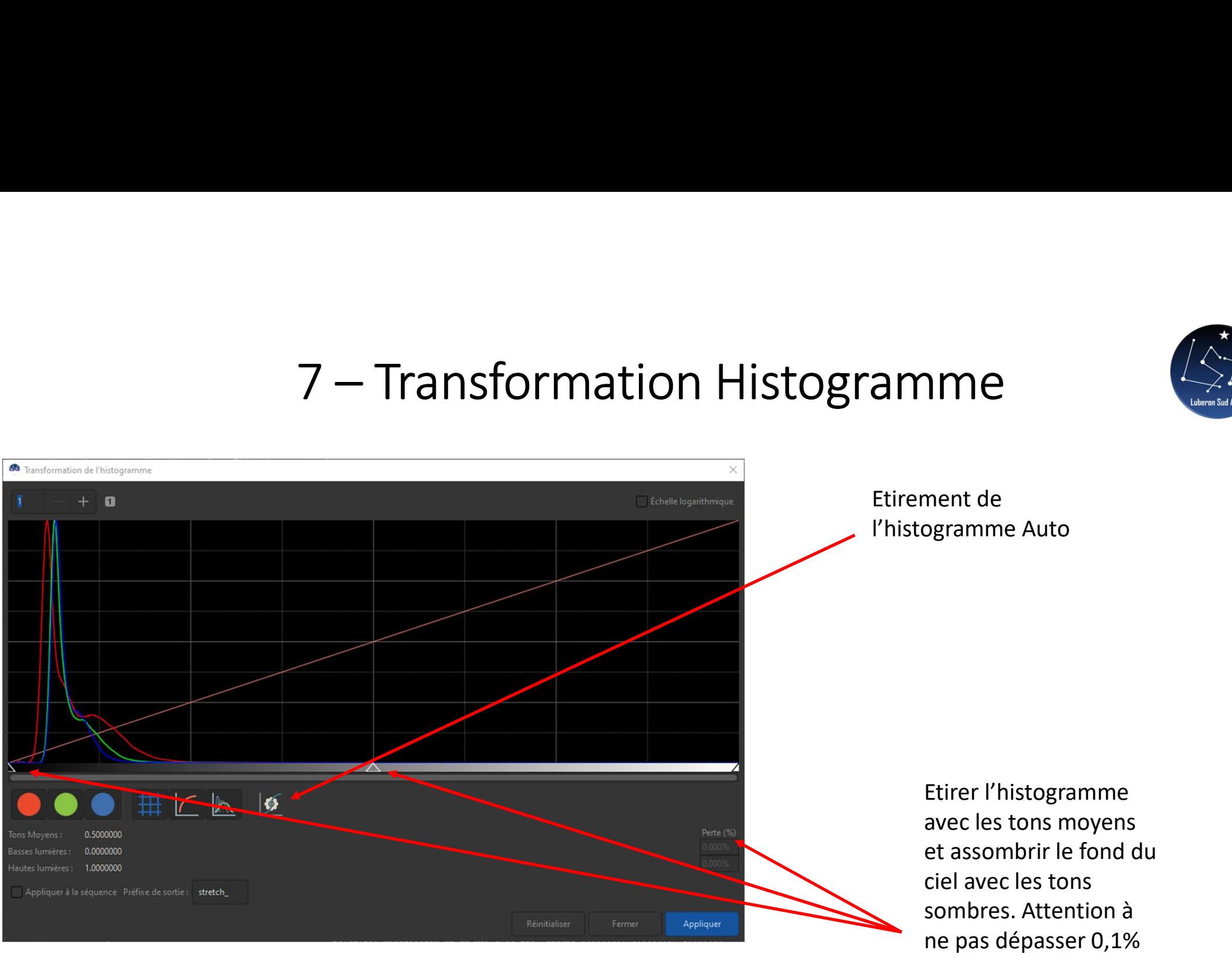

de pertes

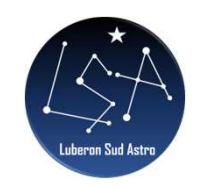

# 8 – Réduction du bruit vert

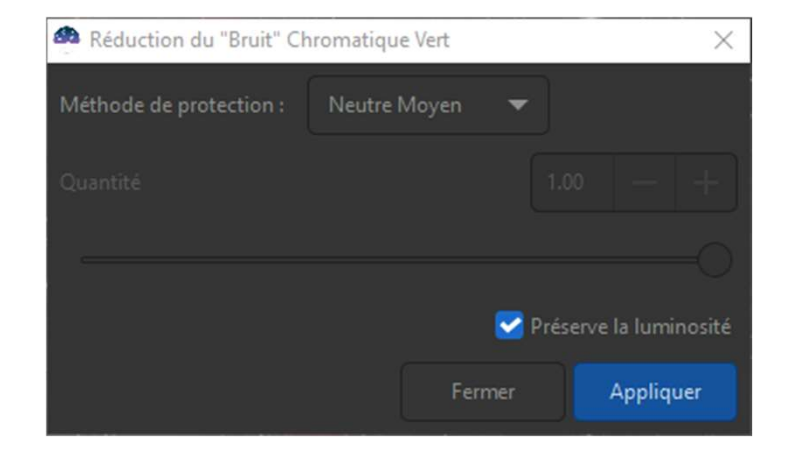

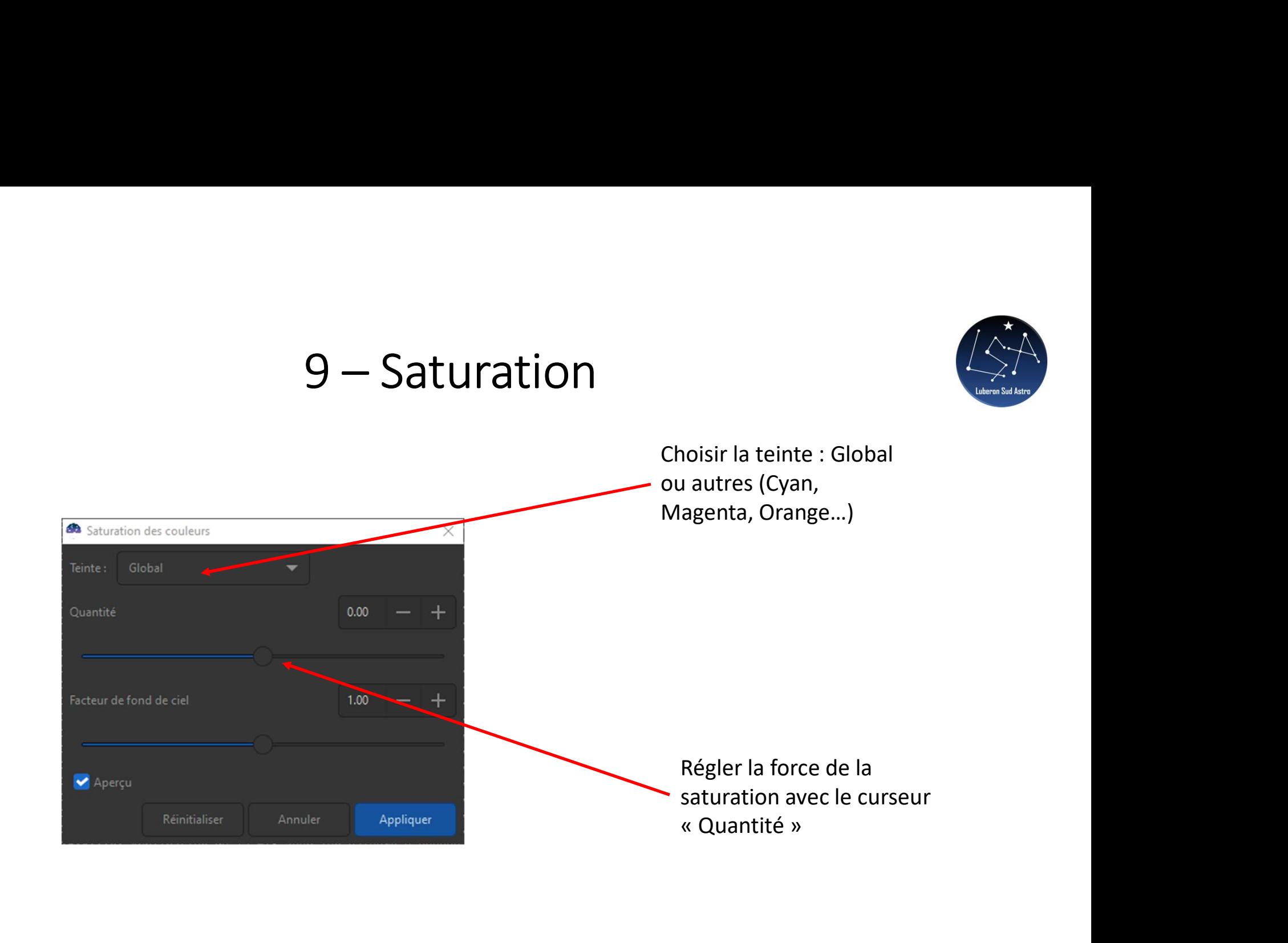

# 10 – Augmentation des contrastes

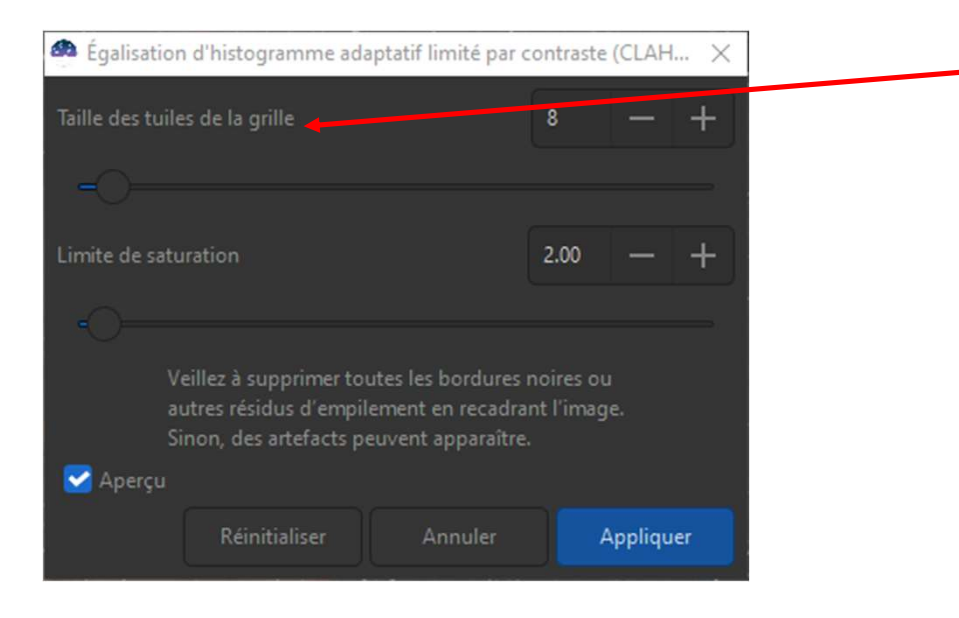

Régler l'augmentation des **Contrastes**<br>Régler l'augmentation des<br>contrastes avec la « Taille<br>des tuiles de la grille »  $\sum_{\text{degenerate}}$ <br>
Régler l'augmentation des<br>
contrastes avec la « Taille<br>
des tuiles de la grille »

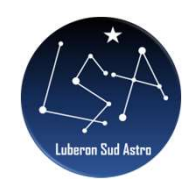

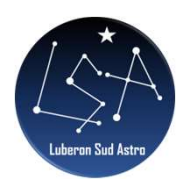

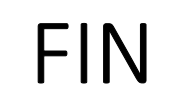

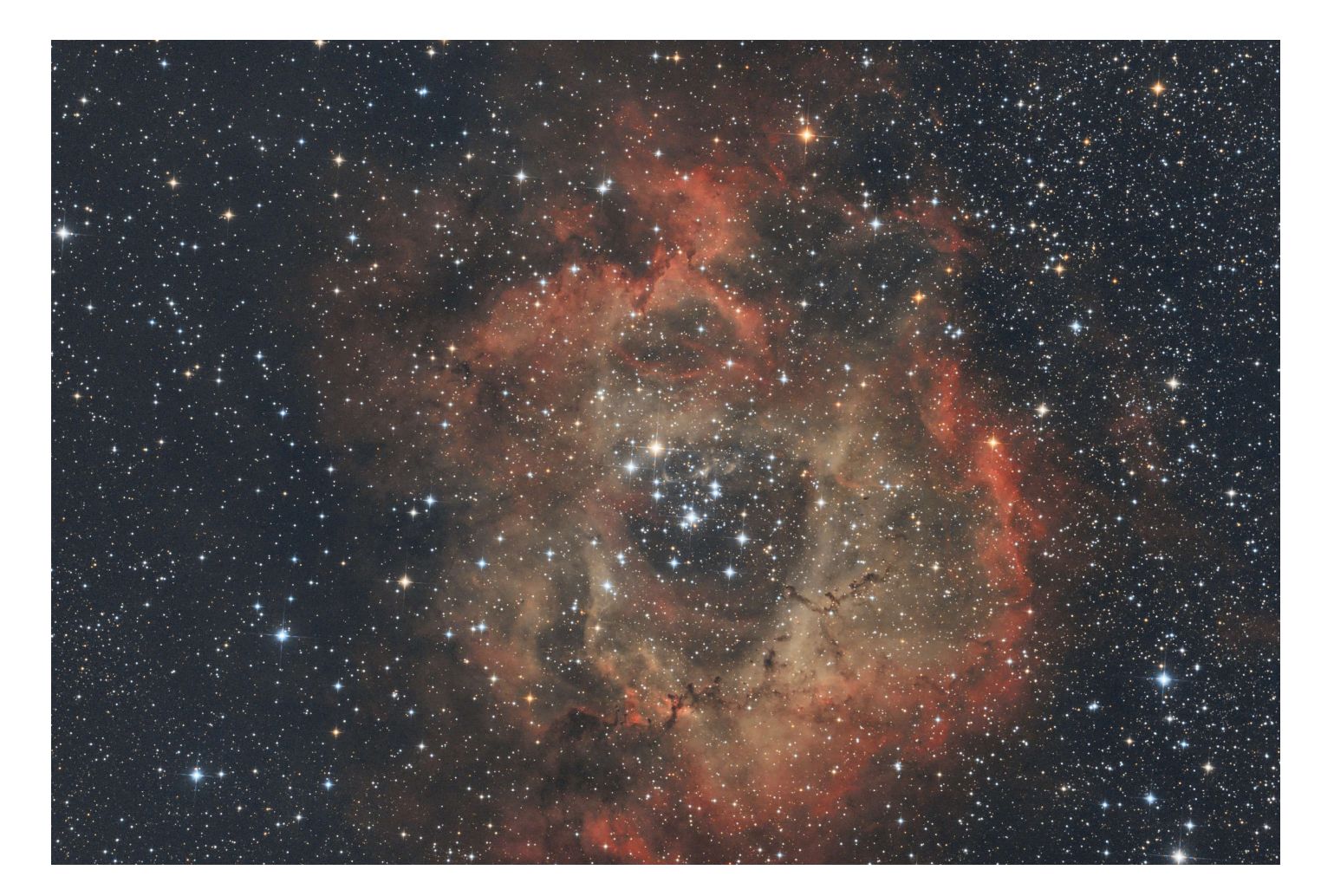